# Trunks

# Egress Trunks

Egress Trunks is used to transfer the call from inside of system and proceeds through its routers to a destination somewhere outside of the system. Egress Trunk is added to Routing Plan to route the call.

This section help user to manage all egress trunks. There are some options as below:

Screenshot: Egress Trunks Menu

# Egress Trunk

| 🛨 Create New  | Delete All | Delete Selected |
|---------------|------------|-----------------|
|               |            |                 |
| Egress List   |            | >               |
| Egress Import |            | >               |
| Egress Export |            | >               |
| Import Host   |            | >               |
| Export Host   |            | >               |
| Import Action |            | >               |
| Export Action |            | >               |

| On this page:               |                     |
|-----------------------------|---------------------|
|                             |                     |
| • Egress 1                  | Frunks              |
| 0                           | Egress Trunks List  |
| 0                           | Egress Import       |
| 0                           | Egress Export       |
| 0                           | Deleting All        |
| 0                           | Deleting Selected   |
| 0                           | Adding New          |
|                             | Egress Trunk        |
| 0                           | Egress Trunk        |
|                             | Details             |
| <ul> <li>Ingress</li> </ul> | Trunk               |
| 0                           | Ingress Trunks List |
| 0                           | Creating New        |
|                             | Ingress Trunk       |
| 0                           | Ingress Import      |
| 0                           | Ingress Export      |
| 0                           | Deleting All        |
| 0                           | Deleting Selected   |
| 0                           | Ingress Trunk       |
|                             | Details             |
|                             |                     |

Egress Trunks Menu

### **Egress Trunks List**

By click on Route Trunks Main window of this section will be appeared by the list of all available Egress Trunks.

Screenshot: Egress Trunk List

### Egress List

| Search:  |              |           | Status:         | Page row: |            |             |                |               |                |                             |               |        |
|----------|--------------|-----------|-----------------|-----------|------------|-------------|----------------|---------------|----------------|-----------------------------|---------------|--------|
| Enter Se | arch         |           | All 🔹           | 10 -      | Show       | /Hide Colun | nns 🔍          |               |                |                             |               |        |
|          | Host<br>Port | Egress ID | Egress Name   🌲 | Carriers  | Call Limit | CPS Limit   | Usage<br>Count | Rate<br>Table | PDD<br>Timeout | Updated at                  | Updated<br>By | Action |
|          | $\bigcirc$   | 1422      | muder           | somm      | 1000       |             | 2              | 1476          | 6000           | 2017-12-30<br>13:50:46+0000 | admin         |        |
|          | $\bigcirc$   | 1423      | new_egress      | new_ec    |            |             | 3              | 1477          | 6000           | 2017-12-30<br>13:54:39+0000 | admin         |        |

Egress Trunks List

| Column Name | Description                           |
|-------------|---------------------------------------|
| Egress ID   | ID of Egress Trunk.                   |
| Egress Name | Name of Egress Trunk                  |
| Carriers    | The Carriers owner this Egress Trunk. |
| Call Limit  | Limit of calls on Egress Trunk.       |

| CPS Limit   | Limit of Call Per Second on Egress Trunk                     |
|-------------|--------------------------------------------------------------|
| Usage Count | Total Dynamic Routings/Products are using this Egress Trunk. |
| Rate Table  | Rate Table of Egress Trunk                                   |
| PDD Timeout | Post Dial Delay timeout.                                     |
| Update At   | The last date/time when Egress Trunk was updated.            |
| Update By   | The last person who updating Egress Trunk.                   |
| Action      | The Action performed on Egress Trunk.                        |

| Button              | Description                             |                           |                          |                  |                   |
|---------------------|-----------------------------------------|---------------------------|--------------------------|------------------|-------------------|
| $\odot$             | Is used to view Host Port               | of the trunk. Click on th | nis icon, there is a pop | o-up as below:   |                   |
|                     |                                         | Host Po                   | ort                      |                  |                   |
|                     | Host                                    | IP                        | Port                     | CPS              |                   |
|                     | 1.2.3.45                                | 1.2.3.45                  | 5060                     |                  |                   |
|                     |                                         | View Host Po              | ort                      |                  |                   |
|                     | Is used to send email to N              | NOC email when the tru    | unk is interrupted.      |                  |                   |
|                     | Is used to save Egress Tr               | runk with all information | n as a template.         |                  |                   |
| <b>v</b>            | Is used to activate/deactiv             | vate Egress Trunk.        |                          |                  |                   |
| 0                   | Is used to edit Egress Tru              | unk.                      |                          |                  |                   |
| 0                   | Is used to delete Egress                | Trunk.                    |                          |                  |                   |
| Enter Search        | Is used to query data by t              | the name of Egress Tru    | ink.                     |                  |                   |
| All                 | Is used to query data by t              | the status of Egress Tru  | unk.                     |                  |                   |
| Page row: 10 🔻      | Is used to set the total of             | records per a page.       |                          |                  |                   |
| Show/Hide Columns 🔹 | Is used to select the colu              | mn which will be showr    | n/hidden.                |                  |                   |
| <123>               | Is used to go to next, pre-<br>of page. | vious page. It is also us | sed to go to the specif  | ic page by click | ing on the number |

Only one Host Port details can be viewed at a time. When you expand another Host Port, the previously expanded one will collapse.

# **Egress Import**

This tab allows the user to import Egress List instead of creating manually.

Click on Egress Import tab, the main window will appear as below:

Screenshot: Egress Import

| Egress List   | > | Egress Import            |                                         |
|---------------|---|--------------------------|-----------------------------------------|
| Egress Import | > | Import File:             | Duplicate:                              |
| Egress Export | > |                          | <ul><li>Ignore</li><li>Delete</li></ul> |
| Import Host   | > | Drag & Drop<br>to upload | Show                                    |
| Export Host   | > | to upload                |                                         |
| Import Action | > |                          | Upload                                  |
| Export Action | > |                          |                                         |
|               |   | Egress Import            |                                         |

| Field<br>Name | Description                                                                                                    |
|---------------|----------------------------------------------------------------------------------------------------|
| Import File   | Select file to import. after uploading, Show and Modify button will appear allow the user to show and modify all records before importing |
| Method        | Action performed on duplicate records. Ignore or Delete                                                                                   |
| Example       | Download example file.                                                                                                    |

Fill out all parameters and click the Upload button to import.

# Egress Export

Click on Egress Export tab, the new window will appear allow the user to download block list.

Screenshot: Egress Export

| Egress List                           | Egress Export     |                   |
|---------------------------------------|-------------------|-------------------|
| Egress Import                         | Data Format:      |                   |
| Egress Export                         | CSV -             | With headers row  |
|                                       | Header Text:      | Footer Text:      |
| Import Host                           | Enter Header Text | Enter Footer Text |
| Export Host                           |                   |                   |
| Import Action                         |                   |                   |
| Export Action                         | Column #1:        | Column #2:        |
| · · · · · · · · · · · · · · · · · · · | trunk_id •        | trunk_name •      |
|                                       | Column #3:        | Column #4:        |
|                                       | carrier_name •    | media_type 🔹      |
|                                       | Column #5:        | Column #6:        |
|                                       | call_limit •      | cps_limit •       |

Egress Export

Selecting the format of the export file. There are two types: CSV and XLS.

Checking on "with headers row" checkbox, the export file will have the header and footer row with text which is configured in Header Text and Footer Text textbox.

Select columns you want to export and click the Download button. Click on Reset button to Reset and Back button to go back to Client List page.

Select format, header text, columns want to export and click the Download button. The exported file will be downloaded as expected.

You can also import, export Host and Action for Egress Trunk. For further informationofHost and Action, we will get in the Egress Trunk details part.

### **Deleting All**

Click on **Delete All** button to delete all billing rule in the system.

## **Deleting Selected**

Using the Select icon to select rule then click on Delete Selected button to delete all selected billing rule.

Delete function can be used to permanently remove a Billing Rule from the system. Please, use this feature with care – deleted Billing Rule cannot be restored by any means.

### **Adding New Egress Trunk**

Click on Create New button, the new window will appear allow the user to input all parameters and create new Egress Trunk.

Screenshot: Creating New Egress Trunk

# Add New Egress Page

| Back                                 |            |                                   |                              |
|--------------------------------------|------------|-----------------------------------|------------------------------|
| gress Name:                          |            | Call Limit:                       | PDD Timeout:                 |
| Enter Name                           |            | Enter Call Limit                  | 6000                         |
| Carriers:                            |            | Media Type:                       | Authorized:                  |
|                                      | •          | Bypass Media                      | Authorized by Host Only      |
| Iin Duration:                        |            | Max Duration:                     | Ring Timer.                  |
| 0                                    |            | 3600                              | 60                           |
| lin. Profitability:                  |            | Active:                           | Multi-Host Routing Strategy. |
| \$ 0                                 | Percentage | True                              | • Top Down                   |
|                                      |            |                                   |                              |
| Pass LRN to Hea<br>Codecs<br>No data | s          | T.38<br>elected Codecs<br>lo data |                              |
| Codecs<br>No data                    | S<br>N     | elected Codecs<br>lo data         |                              |
| Codecs                               | N          | elected Codecs<br>lo data         | Port Action                  |

Creating New Egress Trunk

| Field Name            | Description                     |                     |                                                                                            |
|-----------------------|---------------------------------|---------------------|--------------------------------------------------------------------------------------------|
| Egress Name           | Name of Egress T                | runk.               |                                                                                            |
| Carriers              | Assign Egress Tru               | unk for Carrier.    |                                                                                            |
| Media Type            | There are two typ               | es of Media:        |                                                                                            |
|                       | By pass Media                   | Takes place v       | when the carrier establishes the call but removes itself from the media pathway.           |
|                       | Proxy Media                     | The opposite call.  | of media by pass, the carrier remains in the media path for the duration of the            |
| Min.Profitability     | Set the minimum                 | of Profitability o  | f Egress Trunk. It counts by percentage or fixes value.                                    |
| Call Limit            | Limit of Call throu             | gh Egress Trun      | k.                                                                                         |
| CPS Limit             | Limit of Call Per S             | Second through      | Egress Trunk.                                                                              |
| Active                | Status of Egress                | Trunk: Activate     | or Deactivate.                                                                             |
| Enable T38            | Enable the T38 pr               | rotocol for this tr | unk.                                                                                       |
| PDD Timeout           | Post Dial Delay tir             | neout.              |                                                                                            |
| Multi-Host Routing    | Routing Strategy                | when there are      | many Hosts belong to Egress Trunk.                                                         |
| Strategy              | Top-Down                        | Top hosts will b    | e prioritized                                                                              |
|                       | Round-<br>Robin                 | ls an arrangem      | ent of choosing all hosts in a group equally in some rational order                        |
|                       |                                 |                     |                                                                                            |
| Pass LRN to header    | Pass Location Ro                | -                   | b header.                                                                                  |
| Min Duration          | Minimum of Call E               |                     |                                                                                            |
| Max Duration          | Maximum of Call                 |                     |                                                                                            |
| Rate Table            | Rate Table for Eg               |                     |                                                                                            |
| Ring Time             | The Ring Time for               | -                   | Egress Trunk.                                                                              |
| Use RPID as Caller ID | Use RPID as Call                |                     |                                                                                            |
| Enforce CID Block     |                                 |                     | Please refer CID Block for more details.                                                   |
| Codecs                | Select Codes for e              | encoding or dec     | oding a digital data or call signal.                                                       |
| Authorized            | There are 3 types               | of Authorized:      |                                                                                            |
|                       | Authorized by H                 | lost Only           | For this option, IP/Host of Caller must match with authorized IP/Host, call will be passed |
|                       | Authorized by S<br>Registration | SIP                 | Authorized by SIP Registration                                                             |
|                       | Register to gate                | eway                | Authorized by register to gateway                                                          |
| Add Host              | This form is displa             | ayed if Authorize   | ed by Host-Only.                                                                           |
|                       | Hos Host Nar                    | ne                  |                                                                                            |
|                       | IP IP of hos                    | t                   |                                                                                            |
|                       | Port Port num                   | ber                 |                                                                                            |
| Add SIP User          | This form is displa             | ayed if Authorize   | ed by SIP Registration.                                                                    |
|                       | Usernam Use                     | ername of SIP l     | Jser.                                                                                      |
|                       | Password Pas                    | ssword of SIP L     | lser.                                                                                      |

| Add Gateway Info | This form is d | isplayed if Authorized is |
|------------------|----------------|---------------------------|
|                  | IP             | IP to register.           |
|                  | Port           | Port to register.         |
|                  | Expired        | The time for register.    |
|                  | Username       | Username to register.     |
|                  | Password       | Password to register.     |
|                  | SIP Profile    | Select SIP Profile        |

Filling out all parameters and click on Submit button to save. If not, click on Reset button to clear all fields.

The user can also create new Egress Trunk by Template. There is some default information of Egress Trunk in Template. The user just inputs a little bit information such as name. Please refer Egress Trunk Template for further info.

## **Egress Trunk Details**

To view details of Egress Trunk, click on Trunk Name, the window will be appeared as below:

#### **Basic Information**

Screenshot: Egress Trunk Details

# Basic Info

# Egress Name:

new\_egress

# Carriers:

new\_ec

# Media Type:

Bypass Media

# Min. Profitability:

| Ś | 0 |
|---|---|
| Ŷ |   |

Percentage

٧

v

v

# Call Limit:

| Enter Call Lim | it |  |  |
|----------------|----|--|--|
|----------------|----|--|--|

# CPS Limit:

|  | Limit | CPS | Enter |
|--|-------|-----|-------|
|--|-------|-----|-------|

# Active:

True

🗸 Т.38

# Rate Table:

| rategen1234 | • |
|-------------|---|
| rategen1234 | • |

# Authorized:

Authorized by Host Only

Pass LRN to Header

Use RPID as Caller ID

| Enforce CID Block            |         |                 | ß    |        |
|------------------------------|---------|-----------------|------|--------|
| + Add Host                   |         |                 |      |        |
| Туре                         | Host    |                 | Port | Action |
| IP Address 🔻                 | 1.2.3.5 | 4785            |      |        |
| Timeout                      |         |                 |      |        |
| PDD Timeout:                 |         |                 |      |        |
| 6000                         |         |                 |      |        |
| Multi-Host Routing Strategy: |         |                 |      |        |
| Top Down                     | ٣       |                 |      |        |
| Min Duration:                |         |                 |      |        |
| 0                            |         |                 |      |        |
| Max Duration:                |         |                 |      |        |
| 3600                         |         |                 |      |        |
| Ring Timer.                  |         |                 |      |        |
| 60                           |         |                 |      |        |
| Codecs                       |         |                 |      |        |
| Codecs                       |         | Selected Codecs | 3    |        |

| No data | No data              |
|---------|----------------------|
|         |                      |
|         |                      |
|         |                      |
| O items | O items              |
|         | Egress Trunk Details |

#### Limits

This tab is used to set the limits value for the Egress Trunk.

Screenshot: Limits

### Call Limit:

0

# CPS Limit:

0

# ANI CPS Limit:

Enter ANI CPS Limit

# ANI CAP Limit:

Enter ANI CAP Limit

## DNIS CPS Limit:

Enter DNIS CPS Limit

# DNIS CAP Limit:

Enter DNIS CAP Limit

Limits

Enable PCI

| Field Name    | Description                                                   |
|---------------|---------------------------------------------------------------|
| Call Limit    | Set the call limit on this trunk.                             |
| CPS Limit     | Set the Call Per Second limit on this trunk.                  |
| ANI CPS Limit | Set the Call Per Second limit of caller number on this trunk. |

| ANI CAP Limit  | Set the Capacity Limit of caller number on this trunk.        |
|----------------|---------------------------------------------------------------|
| DNIS CPS Limit | Set the total Call Per Second of callee number on this trunk. |
| DNIS CAP Limit | Set the Capacity Limit of callee number on this trunk.        |

#### Action

This tab is used to set the action will perform if there is a call go through this Egress Trunk.

#### Screenshot: Action

| + Add Action   |        |      |            |              |                        |                |               |        |
|----------------|--------|------|------------|--------------|------------------------|----------------|---------------|--------|
| Time Profile   | Target | Code | Action     | Chars to Add | Num of chars<br>to Del | Number<br>Type | Number Length | Action |
| time profile 🔻 | AT T   | 123  | Delete P 🔻 | Test         | 14 •                   | > •            | 1             |        |
| sunshine 🔻     |        | 1    | Add Pre: 🔻 |              | •                      | = •            | 1             |        |
|                |        |      |            | Action       |                        |                |               |        |

| Field Name          | Description                                                                                                    |
|---------------------|----------------------------------------------------------------------------------------------------|
| Time Profile        | Select the time profile when the action is effective.                                                                    |
| Target              | The target of action. Actions will be performed on this object. it includes: ANI/DNIS.                                   |
| Code                | Set the code.                                                                                                    |
| Action              | The action includes: Add Prefix, Delete Prefix, Add Suffix and Delete Suffix.                                            |
| Chars to Add        | Set the characters will be add to ANI/DNIS.                                                                              |
| Num of chars to Del | Set the total of characters will be remove from ANI/DNIS.                                                                |
| Number Type         | Set the condition to triggered action.                                                                                   |
| Number Length       | Set the number length. It will combine with Number Type. If the Number meet the condition, the action will be triggered. |
| 0                   | Is used to delete the action.                                                                                            |
|                     | Is used to change the oder of action by moving up. The top action will be given the priority.                            |
|                     | Is used to change the oder of action by moving down. The top action will be given the priority.                          |

#### Fail-over Rule

Failover is switching to a redundant or trunk, host upon the failure or abnormal termination of the previous call. This section is used to define the Rule to do the Failover

Screenshot: Fail-over Rule

| Egress Return | System Default       |          | User Defined       |          |        |
|---------------|----------------------|----------|--------------------|----------|--------|
| Code          | Route Type           | Response | Route Type         | Response | Reason |
| Enter         | Stop 💌               | Multip   | Stop •             |          |        |
| Enter         | Fail to Next Trunk 💌 | Move     | Fail to Next Trunk |          |        |
| Enter         | Fail to Next Trunk 💌 | Use P    | Fail to Next Trunk |          |        |
| Enter         | Fail to Next Trunk 💌 | Bad R    | Fail to Next Trunk |          |        |
|               |                      | Fail-o   | ver Rule           |          |        |

For more information, please refer Fail-over Rule page.

#### PASS

This tab is used to set the condition to pass the call

Screenshot: Pass

| RPID:        |             |      |        |   |
|--------------|-------------|------|--------|---|
| Pass Throug  | gh          |      |        | • |
| Enable PA    | AID         |      |        |   |
| Enable OL    | LI          |      |        |   |
|              |             |      | ß      |   |
| Enable PC    | CI          |      |        |   |
|              |             |      |        |   |
| Enable PF    | RIV         |      |        |   |
|              |             |      |        |   |
| Enable DI    | IV          |      |        |   |
| -            |             |      |        |   |
| Display N    | lame        |      |        |   |
|              |             |      | Submit |   |
|              |             | PASS |        |   |
| Field Name D | Description |      |        |   |

| RPID            | Never: Do not pass Remote part ID to the egress side                                                             |
|-----------------|----------------------------------------------------------------------------------------------------|
|                 | Pass Through: Always pass Remote part ID to the egress side if it exists in the ingress SIP INVITE header        |
|                 | Updating the Caller Number: Map the Caller Number to Remote part ID and pass to egress side                      |
| Enable PAID     | Never: Do not pass P-Asserted ID to the egress side                                                              |
|                 | Pass Through: P-Asserted ID to the egress side if it exists in the ingress SIP INVITE header                     |
|                 | Updating the Caller Number: Map the Caller Number to P-Asserted ID and pass to egress side                       |
| Enable OLI      | Never: Do not pass Origination Line Info to the egress side                                                      |
|                 | Pass Through: Always pass Origination Line Info to the egress side if it exists in the ingress SIP INVITE header |
| Enable PCI      | A field in SS7 signaling.                                                                                        |
| Enable PRIV     | Never: Do not pass Privacy Header to the egress side                                                             |
|                 | Pass Through: Always pass Privacy Header to the egress side if it exists in the ingress SIP INVITE header        |
| Enable DIV      | Never: Do not pass SIP Division Header to the egress side                                                        |
|                 | Pass Through: Always pass SIP Division Header to the egress side if it exists in the ingress SIP INVITE header   |
| Display<br>Name | A field in SS7 signaling.                                                                                        |

### Billing

This tab is used to set the way to count the amount in billing.

#### Screenshot: Billing

| Rounding:                  |   |
|----------------------------|---|
| Up                         | • |
| Rounding Decimal Places:   |   |
| 6                          |   |
| Determine Jurisdiction By: |   |
| LRN                        | • |

Billing

| Field Name                | Description                                                                    |  |  |  |  |  |
|---------------------------|--------------------------------------------------------------------------------|--|--|--|--|--|
| Rounding                  | The way to rounding the Decimals.                                              |  |  |  |  |  |
|                           | Up: For example 5.5 will be rounded up to 6                                    |  |  |  |  |  |
|                           | Down: For example 5.5 will be rounded down to 5                                |  |  |  |  |  |
| Rounding Decimal Places   | The position of a digit to the right of a decimal point which will be rounded. |  |  |  |  |  |
| Determine Jurisdiction By | There are two options:                                                         |  |  |  |  |  |
|                           | LRN: Determine by Location Routing Number                                      |  |  |  |  |  |
|                           | <b>DNIS:</b> Determine by the number of callee.                                |  |  |  |  |  |

### SIP Profile

This tab is used to define SIP profile on this Egress Trunk

Screenshot: SIP Profile

|               | Switch Name 🔶                   | Ingress Trunk | \$<br>Action |
|---------------|---------------------------------|---------------|--------------|
|               |                                 | No Data Found |              |
|               |                                 | SIP Profile   |              |
| Field Name    | Description                     |               |              |
| Switch Name   | The name of the V5 switch.      |               |              |
| Ingress Trunk | The name of the Ingress Trunk.  |               |              |
| Binding IP    | The Binding IP.                 |               |              |
| Action        | The action performed on record. | ]             |              |

#### **Replace Action**

This tab is used to define the action the replace the ANI/DNIS number by the others one when it meet criteria.

Screenshot: Replace Action

# **Replace Action**

# 🕂 Add

| Туре |            | ANI Ma            | nipulation        |               | DNIS Manipulation |                    |                    |                   |   |
|------|------------|-------------------|-------------------|---------------|-------------------|--------------------|--------------------|-------------------|---|
|      |            | Match Criteria    |                   |               |                   | Ohanna ta          | Action             |                   |   |
|      | ANI Prefix | ANI Min<br>Length | ANI Max<br>Length | Change to ANI | DNIS Prefix       | DNIS Min<br>Length | DNIS Max<br>Length | Change to<br>DNIS |   |
| DNIS | •          |                   |                   |               | 1                 | 1                  | 2                  | 1                 | 0 |
| ANI  | • 12       | 12                | 12                | 12            |                   |                    |                    |                   | 0 |

| Re  | place | Actio | n   |
|-----|-------|-------|-----|
| 1/6 | place | ACUIN | ווע |

| Field Name | Description                                                                                                    |
|------------|----------------------------------------------------------------------------------------------------|
| Туре       | Type of object that the action will be applied to. It includes: ANI, DNIS and Both.                                  |
| Prefix     | Set the prefix criteria. If the ANI has prefix match with this value, the action will be performed.                  |
| Min        | Set the min of ANI length. If the length of ANI in this range (between min and max), the action will be performed.   |
| Мах        | Set the max of ANI length. If the length of ANI in this range (between min and max), the action will be performed.   |
| Change To  | Define the action by providing the number. If match criteria, this number will replaced old ANI number.              |
| Prefix     | Set the prefix criteria. If the DNIS has prefix match with this value, the action will be performed.                 |
| Min        | Set the min of DNIS length. If the length of DNIS in this range (between min and max), the action will be performed. |
| Мах        | Set the max of DNIS length. If the length of DNIS in this range (between min and max), the action will be performed. |
| Change To  | Define the action by providing the number. If match criteria, this number will replaced old DNIS number.             |
| Action     | Action performed on the record.                                                                                      |

### **Dynamic Routing**

This tab is used to config the dynamic routing for this Egress Trunk.

All the calls go through this trunk have to follow this routing.

Screenshot: Dynamic Routing

| Page row:       | 10 •        | Show | /Hide Columns | • |              |    |                 | +   | Q. B. 2 |  |
|-----------------|-------------|------|---------------|---|--------------|----|-----------------|-----|---------|--|
|                 | Name        | \$   | Routing Rule  | ¢ | Time Profile | \$ | QoS Cycle       | •   | Action  |  |
|                 | Select one  | •    | Select one    | • | Select one   | •  | Enter QoS Cycle | ] ( |         |  |
|                 | new_dynamic |      |               |   |              |    | 15 minutes      | (   | )       |  |
| Dynamic Routing |             |      |               |   |              |    |                 |     |         |  |

Please refer the Dynamic Routing page for more details.

You can add Dynamic Routing for Egress Trunk by clicking on the Create New button. On the list of routing, check on the routing you want to select and click on Add button to save.

Click on Delete All to delete all the Dynamic Routing from this trunk or Delete Selected to remove the routing you selected.

#### Static Routing

This tab is used to config the static routing for this Egress Trunk.

All the calls go through this trunk have to follow this routing.

Screenshot: Static Routing

| Page row: | 10 • Show/Hide C      | columns        | + Q. B.      | 0 |
|-----------|-----------------------|----------------|--------------|---|
|           | Static Route Name     | Prefix         | \$<br>Action |   |
|           | sourav_route123       | 12             | 00           |   |
|           | egresspxpx_px_xppxppx | 1              | 00           |   |
|           |                       | Static Routing |              | - |

Please refer the Static Routing page for more details.

You can add Static Routing for Egress Trunk by clicking on the Create New button. On the list routing, select one from dropdown list the click Add button to save.

Click on Delete All to delete all the Dynamic Routing from this trunk or Delete Selected to remove the routing you selected.

#### **Ingress Capacity**

This tab is used to set capacity for the Ingress Trunk.

#### Screenshot: Ingress Capacity

| Ingress       | Trunk 👻        | Search  | Page row:        | 10 • Show/ | Hide Columns 🔹 💌 |
|---------------|----------------|---------|------------------|------------|------------------|
| Ingress Trunk |                | Max CPS | ♦ Max CAP        | Action     | + 🗈 - 2          |
|               | Pranoyl        | 2       | 23               | 00         |                  |
|               |                |         | Ingress Capacity |            |                  |
| Field Nan     | ne Description |         |                  |            |                  |

| Ingress Trunk | Select name of the Ingress Trunk                     |
|---------------|------------------------------------------------------|
| Max CPS       | Set the maximum of Call Per Second on Ingress Trunk. |
| Max CAP       | Set the maximum of CAP on Ingress Trunk.             |
| Action        | Action performed on records.                         |

You can add Ingress Capacity by clicking on the Create New button.

Click on Delete All to delete all the Ingress Capacity or Delete Selected to remove the routing you selected.

# Ingress Trunk

Ingress Trunks is used to transfer the call from outside of system into inside. Ingress Trunk is added to Routing Plan to route the call.

This section help user to manage all Ingress trunks.

# **Ingress Trunks List**

By click on Route Trunks Ingress Trunk tab Main window of this section will be appeared by list of all available Ingress Trunks.

#### Screenshot: Ingress Trunks List

| Host<br>Port | Egress ID | Egress Name   🌲 | Carriers 🌲 | Call Limit | CPS Limit | Usage<br>Count | Rate<br>Table | PDD<br>Timeout | Updated at                  | Updated<br>By | Action |
|--------------|-----------|-----------------|------------|------------|-----------|----------------|---------------|----------------|-----------------------------|---------------|--------|
| $\odot$      | 1422      | muder           | somm       | 1000       |           | 2              | 1476          | 6000           | 2017-12-30<br>13:50:46+0000 | admin         |        |
| •            | 1423      | new_egress      | new_ec     |            |           | 3              | 1477          | 6000           | 2017-12-30<br>13:54:39+0000 | admin         |        |
|              |           |                 |            |            | Ingress T | Frunks Lis     | st            |                |                             |               |        |

| ngress | Trunks | List |
|--------|--------|------|
|--------|--------|------|

| Column Name  | Description                                        |  |
|--------------|----------------------------------------------------|--|
| Ingress ID   | ID of Ingress Trunk.                               |  |
| Ingress Name | The name of Ingress Trunk                          |  |
| Carriers     | Carriers owner this Ingress Trunk.                 |  |
| Call Limit   | Limit of calls on Ingress Trunk.                   |  |
| CPS Limit    | Limit of Call Per Second on Ingress Trunk          |  |
| Margin       | The Margin for this Ingress Trunk.                 |  |
| PDD Timeout  | Post Dial Delay timeout.                           |  |
| Update At    | The last date/time when Ingress Trunk was updated. |  |
| Update By    | The last person who updating Ingress Trunk.        |  |
| Action       | Action performed on Ingress Trunk.                 |  |

| Button | Description                      |                                                 |      |     |  |
|--------|----------------------------------|-------------------------------------------------|------|-----|--|
|        | Is used to view Host Port of the | e trunk. Click on this icon, there<br>Host Port |      |     |  |
|        | Host                             | IP                                              | Port | CPS |  |
|        | 7.9.8.6                          | 7.9.8.6                                         | 4569 |     |  |
|        | 1.2.3.45                         | 1.2.3.45                                        | 5060 |     |  |

|                     | Is used to send email to NOC email when the trunk is interrupted.                                                   |  |  |  |
|---------------------|----------------------------------------------------------------------------------------------------|--|--|--|
| 0                   | Is used to save Ingress Trunk with all information as a template.                                                   |  |  |  |
| <b>2</b>            | Is used to activate/deactivate Ingress Trunk.                                                                       |  |  |  |
| Ø                   | Is used to edit Ingress Trunk.                                                                                      |  |  |  |
| 0                   | Is used to delete Ingress Trunk.                                                                                    |  |  |  |
| Enter Search        | Is used to query data by the name of Ingress Trunk.                                                                 |  |  |  |
| All                 | Is used to query data by the status of Ingress Trunk.                                                               |  |  |  |
| Page row: 10 🔻      | Is used to set the total of records per a page.                                                                     |  |  |  |
| Show/Hide Columns 🔹 | Is used to select the column which will be shown/hidden.                                                            |  |  |  |
| <123>               | Is used to go to next, previous page. It is also used to go to the specific page by clicking on the number of page. |  |  |  |

# **Creating New Ingress Trunk**

Click on Create New button, new window will be appeared allow user to input all parameters and create new Ingress Trunk.

Screenshot: Creating New Ingress Trunk

# Add New Ingress Page

| Back                             |                  |               |               |       |               |                  | + Create New                 | By Template |
|----------------------------------|------------------|---------------|---------------|-------|---------------|------------------|------------------------------|-------------|
| ngress Name:                     | Cal              | Limit:        |               |       | PDD Timeout:  |                  | Carriers:                    |             |
| Enter Name                       | Enter Call Limit |               | 6000          |       |               |                  |                              |             |
| ledia Type:                      | Authorized:      |               | Min Duration: |       | Max Duration: |                  |                              |             |
| Bypass Media                     | • Au             | uthorized b   | y Host Onl    | у •   | 0             |                  | 3600                         |             |
| ing Timer:                       | Min              | . Profitabili | ity:          |       | Active:       |                  | Multi-Host Routing Strategy: |             |
| 60                               | \$               | 0             | Perce         | ntage | True          | T                | Top Down                     |             |
| nore Early Media:                |                  |               |               |       |               |                  |                              |             |
| Done                             | •                | Ignore Ear    | ly NOSDP      |       | Enable Glo    | bal 404 Blocking | Enforce CID B                | lock        |
|                                  | <                |               |               |       |               |                  |                              |             |
|                                  | <                |               |               |       |               |                  |                              |             |
| 0 items                          |                  | 🗌 0 iten      | ns            |       |               |                  |                              |             |
| Onterns                          |                  |               |               |       |               |                  |                              |             |
| Add Host                         |                  |               |               |       |               |                  |                              |             |
|                                  |                  |               |               | Host  |               |                  | Port                         | Action      |
| Add Host                         |                  | <b>v</b>      |               | Host  |               |                  | Port                         | Actio       |
| ← Add Host                       |                  | •             |               | Host  |               |                  | Port                         | Action      |
| ← Add Host<br>Type<br>IP Address |                  | Code          | CPS           | Host  | Rate Ta       | ble              | Port<br>Route Plan           | Action<br>C |

| Field Name  | Description           |
|-------------|-----------------------|
| Egress Name | Name of Egress Trunk. |

| Carriers                      | Assign Egress Trunk for Carrier.               |                                                                                                  |  |  |  |  |  |  |
|-------------------------------|------------------------------------------------|--------------------------------------------------------------------------------------------------|--|--|--|--|--|--|
| Media Type                    | There are two types of Media:                  |                                                                                                  |  |  |  |  |  |  |
|                               | Bypass<br>Media                                | Takes place when the carrier establishes the call but removes itself from the media pathway      |  |  |  |  |  |  |
|                               | Proxy Media                                    | The opposite of media bypass, the carrier remains in the media path for the duration of the call |  |  |  |  |  |  |
| Min.Profitability             | Set the minimun                                | t the minimum of Profitability of Egress Trunk. It count by percentage or fix value.             |  |  |  |  |  |  |
| Call Limit                    | Limit of Call through Egress Trunk.            |                                                                                                  |  |  |  |  |  |  |
| CPS Limit                     | Limit of Call Per Second through Egress Trunk. |                                                                                                  |  |  |  |  |  |  |
| PDD Timeout                   | Post Dial Delay                                | Post Dial Delay timeout.                                                                         |  |  |  |  |  |  |
| Enable T38                    | Enable the T38                                 | protocol for this trunk.                                                                         |  |  |  |  |  |  |
| Ignore Early Media            | Ignore the Early                               | Media.                                                                                           |  |  |  |  |  |  |
| Active                        | Status of Egress                               | Status of Egress Trunk: Activate or Deactivate.                                                  |  |  |  |  |  |  |
| Min Duration                  | Minimum of Call                                | Minimum of Call Duration Time.                                                                   |  |  |  |  |  |  |
| Ignore Early NOSDP            | Ignore the Early                               | Ignore the Early NOSDP                                                                           |  |  |  |  |  |  |
| Ring Time                     | Pass Location Routing Number to header.        |                                                                                                  |  |  |  |  |  |  |
| Max Duration                  | Maximum of Call Duration Time.                 |                                                                                                  |  |  |  |  |  |  |
| Enable Global 404<br>Blocking | Enbale Glocal 404 Blocking.                    |                                                                                                  |  |  |  |  |  |  |
| Use RPID as Caller ID         | Use RPID as Caller ID.                         |                                                                                                  |  |  |  |  |  |  |
| Enforce CID Block             | Enforce CID Blo                                | Enforce CID Block for this trunk. Please refer CID Block for more details.                       |  |  |  |  |  |  |
| Codecs                        | Select Codes fo                                | r encoding or decoding a digital data or call signal.                                            |  |  |  |  |  |  |
| Authorized                    | This form is disp                              | layed if Authorized by Host Only.                                                                |  |  |  |  |  |  |
|                               | Hos Host Na                                    | ame                                                                                              |  |  |  |  |  |  |
|                               | t ID of he                                     |                                                                                                  |  |  |  |  |  |  |
|                               | IP IP of ho                                    |                                                                                                  |  |  |  |  |  |  |
|                               | Port Port nu                                   | mber                                                                                             |  |  |  |  |  |  |
| Add SIP User                  | This form is disp                              | olayed if Authorized by SIP Registration.                                                        |  |  |  |  |  |  |
|                               | Usernam U<br>e                                 | Isername of SIP User.                                                                            |  |  |  |  |  |  |
|                               | Password of SIP User.                          |                                                                                                  |  |  |  |  |  |  |
| Add Gateway Info              | This form is disp                              | played if Authorized is Register to gateway.                                                     |  |  |  |  |  |  |
|                               | IP II                                          | P to register.                                                                                   |  |  |  |  |  |  |
|                               | Port F                                         | Port to register.                                                                                |  |  |  |  |  |  |
|                               | Expired E                                      | Expired time for register.                                                                       |  |  |  |  |  |  |
|                               | Username L                                     | Jsername to register.                                                                            |  |  |  |  |  |  |
|                               | Password F                                     | Password to register.                                                                            |  |  |  |  |  |  |
|                               | SIP Profile S                                  | Select SIP Profile.                                                                              |  |  |  |  |  |  |

| Add Routing and<br>Tech-Prefix | Add Routing     | and Tech-Prefix for Ingress Trunk                                                                                                    |
|--------------------------------|-----------------|----------------------------------------------------------------------------------------------------|
|                                | Product<br>Name | Name of Product. You can select from dropdown list or click on the + icon to create new one. Please refer Product page for more detail |
|                                | Tech-<br>Prefix | Set the Tech-Prefix.                                                                                                    |
|                                | Code            | Set the code number.                                                                                                    |
|                                | CPS             | Set the total of Call Per Second allowed on this trunk.                                                                                |
|                                | САР             | Set the CAP allowed on this trunk.                                                                                                    |
|                                | Rate<br>Table   | Set the Rate Table for this trunk.                                                                                                    |
|                                | Route<br>Plan   | Select the Route Plan for this trunk.                                                                                                  |
|                                | Action          | Action performed on record.                                                                                                    |

Filling out all parameters and click on Submit button to save. If not, click on Reset button to clear all fields.

User can also create new Ingress Trunk by Template. There is some default informations of Ingress Trunk in Template. User just input a little bit information such as name. Please refer Ingress Trunk Template for further infomations.

### **Ingress Import**

This section tab allow user to import many Ingress Trunks from Microsoft Excel \*.CSV or \*.XLS files. Click on **Ingress Import** tab, the window will be appeared as below:

Screenshot: Ingress Import

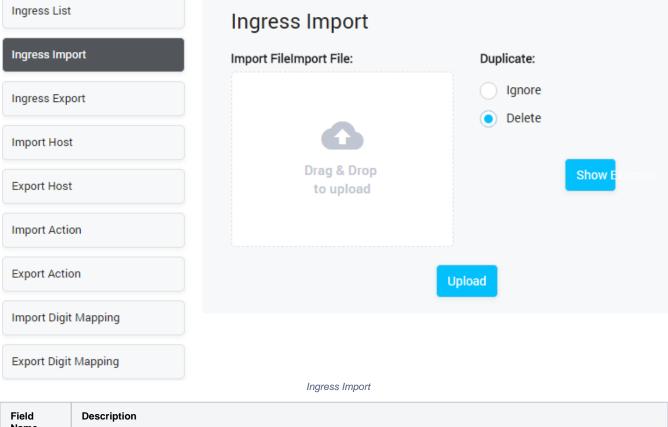

| Name        |                                                                                                    |
|-------------|----------------------------------------------------------------------------------------------------|
| Import File | Select file to import. after uploading, <b>Show and Modify</b> button will be appeared allow user to show and modify all records before importing |

| Method  | Action performed on duplicate records. Ignore or Delele |
|---------|---------------------------------------------------------|
| Example | Download example file.                                  |

# **Ingress Export**

Click on Ingress Export tab, the new window will be appeared allow user to download Egress Trunk List.

Screenshot: Ingress Export

| Ingress List         | Ingress Export    |                    |
|----------------------|-------------------|--------------------|
| Ingress Import       | Data Format:      |                    |
| Ingress Export       | CSV               | • With headers row |
|                      | Header Text:      | Footer Text:       |
| Import Host          | Enter Header Text | Enter Footer Text  |
| Export Host          | ß                 |                    |
| Import Action        |                   |                    |
| Export Action        | Column #1:        | Column #2:         |
|                      | trunk_id          | ▼ trunk_name ▼     |
| Import Digit Mapping | Column #3:        | Column #4:         |
| Export Digit Mapping | carrier_name      | ▼ media_type ▼     |
|                      | Column #5:        | Column #6:         |
|                      | cps_limit         | ▼ call_limit ▼     |

Ingress Export

Selecting the format of the export file. There are two types: CSV and XLS.

Checking on "with headers row" checkbox, the export file will have the header and footer row with text which is configured in Header Text and Footer Text textbox.

Select columns you want to export and click Download button. Click on Reset button to Reset and Back button to go back to Client List page.

Select format, header text, columns want to export and click Download button. Exported file will be downloaded as expected.

Import/Export Host, Action and Digit Mapping are similar to Import/Export Egress.

## **Deleting All**

Click on **Delete All** button to delete all billing rule in the system.

### **Deleting Selected**

Using the Select icon to select rule then click on Delete Selected button to delete all selected billing rule.

**Delete** function can be used to permanently remove a Billing Rule from the system. Please, use this feature with care – deleted Billing Rule cannot be restored by any means.

# **Ingress Trunk Details**

()

To view details of Ingress Trunk, click on Trunk Name, the window will be appeared as below:

Screenshot: Ingress Trunk Details

| Trunk Info | [ingress_ | _trunk_ | 1801 | 07_1] |
|------------|-----------|---------|------|-------|
|------------|-----------|---------|------|-------|

| 🕤 Bacl | k                                                                               |
|--------|---------------------------------------------------------------------------------|
| Tr     | unk Info 🔶 Limit 🔶 LRN Digit Modifier 🔶 Action 🔶 Digit Mapping 🔶 Disconect Code |
| 🛶 Fa   | ail-over Rules 🛶 Allowed Send - To IP 🛶 PASS 🛶 Billing > Replace Action         |
|        |                                                                                 |
|        | Basic Info                                                                      |
|        |                                                                                 |
|        | Ingress Name:                                                                   |
|        | ingress_trunk_18010                                                             |
|        | Carriers:                                                                       |
|        | sourav_resource_test4 •                                                         |
|        | Media Type:                                                                     |
|        | Bypass Media                                                                    |
|        | Min. Profitability:                                                             |
|        | \$ Percentage                                                                   |
|        | Call Limit:                                                                     |
|        | Enter Call Limit                                                                |
|        | CPS Limit:                                                                      |
|        | Enter CPS Limit                                                                 |
|        | Active:                                                                         |
|        | True                                                                            |
|        | ✓ T.38                                                                          |
|        |                                                                                 |
|        | Authorized:                                                                     |
|        | Authorized by Host Only 🔻                                                       |
|        | Use RPID as Caller<br>ID                                                        |
|        | Enforce CID Block                                                               |
|        | Ignore Early Media:                                                             |
|        | None v                                                                          |
|        | Ignore Early NOSDP                                                              |

| Туре                                                                                                    |         |                |      | He  | ost |           |            | Port |             | Action  |
|----------------------------------------------------------------------------------------------------|---------|----------------|------|-----|-----|-----------|------------|------|-------------|---------|
| IP Address                                                                                                | ¥       | 1.2            | .3.4 |     |     |           | 1234       |      |             |         |
| ⊕ Add Routing an                                                                                          | d Tech- | Prefix         |      |     |     |           |            |      |             |         |
| Product Name                                                                                              |         | ech<br>refix C | ode  | CPS | CAP |           | Rate Table |      | Rou         | te Plan |
| By Rate and Route Plan                                                                                    | •       | ç              |      |     |     | arping_ra | ate        | v    | arping_rate |         |
| 4                                                                                                    |         |                |      |     |     |           |            |      |             |         |
| Multi-Host Routing<br>Strategy:<br>Top Down<br>Min Duration:<br>0<br>Max Duration:<br>3600<br>Ring Timer: | •       |                |      |     |     |           |            |      |             |         |
| 60                                                                                                    |         |                |      |     |     |           |            |      |             |         |
| odecs                                                                                                    |         |                |      |     |     |           |            |      |             |         |
| Codecs                                                                                                    |         |                |      |     |     | Selecte   | d Codecs   |      |             |         |
| No data                                                                                                   |         |                |      |     |     | No data   |            |      |             |         |

| O items |        | O items |  |
|---------|--------|---------|--|
|         | Submit | Reset   |  |

This page display information of Ingress Trunk as well as all related configuration. Clicking on fields that you want modify to edit. Then click on **Submit** button to save.

#### Limits

This tab is used to set the limit values for the Ingress Trunk.

Screenshot: Limits

### Call Limit:

0

# CPS Limit:

0

# ANI CPS Limit:

Enter ANI CPS Limit

### ANI CAP Limit:

Enter ANI CAP Limit

# DNIS CPS Limit:

Enter DNIS CPS Limit

## DNIS CAP Limit:

Enter DNIS CAP Limit

Limits

| Field Name     | Description                                                   |
|----------------|---------------------------------------------------------------|
| Call Limit     | Set the call limit on this trunk.                             |
| CPS Limit      | Set the Call Per Second limit on this trunk.                  |
| ANI CPS Limit  | Set the Call Per Second limit of caller number on this trunk. |
| ANI CAP Limit  | Set the CAP Limit of caller number on this trunk.             |
| DNIS CPS Limit | Set the total Call Per Second of callee number on this trunk. |
| DNIS CAP Limit | Set the CAP Limit of callee number on this trunk.             |

### This tab is used to set the rule to modify the DNIS number.

### Screenshot: LRN Digit Modifier

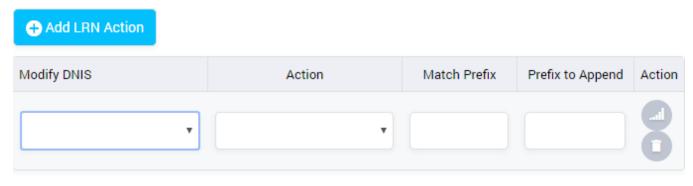

| Submit | Reset         |
|--------|---------------|
| LRN D  | igit Modifier |

| Field Name       | Description                                                                                            |
|------------------|----------------------------------------------------------------------------------------------------|
| Modify DNIS      | Before Send to LRN Server: Modify the DNIS number before sending to LRN Server.                        |
|                  | After receive from LRN Server: Modify the DNIS number after receiving from LRN Server.                 |
| Action           | Set the action performed on the DNIS number: Add Prefix, Delete Prefix, Add Suffix and Delete Suffix.  |
| Match Prefix     | Set the criteria for DNIS. If the DNIS has the prefix match with this value, action will be performed. |
| Prefix to Append | Set the prefix will be added/removed to DNIS number.                                                   |
| Action           | Action performed on record.                                                                            |

#### Action

This tab is used to set the action will perform if there is a call go through this Ingress Trunk.

#### Screenshot: Action

| + Add Action |        |      |            |              |                        |                |               |        |
|--------------|--------|------|------------|--------------|------------------------|----------------|---------------|--------|
| Time Profile | Target | Code | Action     | Chars to Add | Num of chars<br>to Del | Number<br>Type | Number Length | Action |
| TESTT V      | AI V   | 12   | Add Pre 🔻  |              | Ţ                      | > •            | 12            |        |
| aty_time 🔻   | DI 🔻   | 122  | Delete F 🔻 |              | 19 <b>v</b>            | = •            | 12            |        |
|              |        |      | Submit     |              | Reset                  |                |               |        |
|              |        |      |            | Action       |                        |                |               |        |

| Field Name   | Description                                                                            |
|--------------|----------------------------------------------------------------------------------------|
| Time Profile | Select the time profile when the action is effective.                                  |
| Target       | The target of action. Actions will be performed on this object. it includes: ANI/DNIS. |
| Code         | Set the code.                                                                          |

| Action              | The action includes: Add Prefix, Delete Prefix, Add Suffix and Delete Suffix.                                            |
|---------------------|----------------------------------------------------------------------------------------------------|
| Chars to Add        | Set the characters will be add to ANI/DNIS.                                                                              |
| Num of chars to Del | Set the total of characters will be remove from ANI/DNIS.                                                                |
| Number Type         | Set the condition to triggered action.                                                                                   |
| Number Length       | Set the number length. It will combine with Number Type. If the Number meet the condition, the action will be triggered. |
|                     | Is used to change the oder of action by moving down. The top action will be given the priority.                          |
| 1                   | Is used to change the oder of action by moving up. The top action will be given the priority.                            |
|                     | Is used to delete the action.                                                                                            |

### **Digit Mapping**

This tab is used to add the Digit Mapping for the Ingress Trunk

### Screenshot: Digit Mapping

| Time Profile | * | Search | Page row:    | 10          | * | Show/Hide Colu | mns 🔻 | ₽.     | C |
|--------------|---|--------|--------------|-------------|---|----------------|-------|--------|---|
| Time Profile |   | \$     | C            | igit Mappin | g | \$             | Ļ     | Action |   |
|              |   |        | No Data Fou  | nd          |   |                |       |        |   |
|              |   |        | Digit Mappin | g           |   |                |       |        |   |

Select Time Profile when the Digit Mapping take effect. Then select the Digit Mapping and click on Submit button to save.

Please refer Digit Mapping page for more details.

#### Disconect Code

This part is used to define the Code which causes of disconnect.

Screenshot: Disconect Code

| Description | ▼ Search      |            |                 | Page row:           | 10 • Show/H | lide Columns | - |
|-------------|---------------|------------|-----------------|---------------------|-------------|--------------|---|
| Description | Response      | Code       | Default<br>Code | Default<br>Response | Action      | + 🖫 -        | C |
|             | Enter Respons | Enter Code |                 |                     |             |              |   |
|             |               |            | Discon          | ect Code            |             |              |   |

| Column Name      | Description                                                                            |
|------------------|----------------------------------------------------------------------------------------|
| Description      | Description of disconect error.                                                        |
| Response         | The disconect error response sends to the client. It is defined by user.               |
| Code             | The disconect error code sends to the client. It is defined by user.                   |
| Default Code     | The Default Code. If there is no User-defined Response, this rule will be applied.     |
| Default Response | The Default Response. If there is no User-defined Response, this rule will be applied. |
| Action           | The action performed on the record.                                                    |

Fail-over Rule

Failover is switching to a redundant or trunk, host upon the failure or abnormal termination of the previous call. This section is used to define the Rule to do the Failover

| Fail Over Method | Ŧ                        | Search |              | Page row: | 10         | •        | Show/Hide Columns     | • | +  | •    | C |
|------------------|--------------------------|--------|--------------|-----------|------------|----------|-----------------------|---|----|------|---|
| Fail Over Method | Match Egress Return Code |        | Ingress Resp | onse Code | User-defir | ned code | User defined Response |   | Ac | tion |   |
| No Data Found    |                          |        |              |           |            |          |                       |   |    |      |   |
| Fail-over Rule   |                          |        |              |           |            |          |                       |   |    |      |   |

For more information, please refer Fail-over Rule page.

#### Allowed Send - To IP

Screenshot: Fail-over Rule

Each switch may be listeend to multiple SIP IP. This field to let user to define the IP address(es) that is allowed for this ingress to send to. If not set, then this ingerss can send to all the switch's SIP IP addresses.

Screenshot: Allow Send - To IP

| VOIP Gateway 💌 | Search     | Page row:      | 10 | Show/Hide Colu | imns | - |
|----------------|------------|----------------|----|----------------|------|---|
| VOIP Gateway   | \$         | IP             | \$ | Action         | -    | C |
|                | No Data Fo | und            |    |                |      |   |
|                | Allov      | / Send - To IP |    |                |      |   |

Allow Seria - To

### PASS

This tab is used to set the condition to pass the call

Screenshot: Pass

| Field Name      | Description                                                                                                    |
|-----------------|----------------------------------------------------------------------------------------------------|
| RPID            | Never: Do not pass Remote part ID to the egress side                                                             |
|                 | Pass Through: Always pass Remote part ID to the egress side if it exists in the ingress SIP INVITE header        |
|                 | Updating the Caller Number: Map the Caller Number to Remote part ID and pass to egress side                      |
| Enable PAID     | Never: Do not pass P-Asserted ID to the egress side                                                              |
|                 | Pass Through: P-Asserted ID to the egress side if it exists in the ingress SIP INVITE header                     |
|                 | Updating the Caller Number: Map the Caller Number to P-Asserted ID and pass to egress side                       |
| Enable OLI      | Never: Do not pass Origination Line Info to the egress side                                                      |
|                 | Pass Through: Always pass Origination Line Info to the egress side if it exists in the ingress SIP INVITE header |
| Enable PCI      |                                                                                                    |
| Enable PRIV     | Never: Do not pass Privacy Header to the egress side                                                             |
|                 | Pass Through: Always pass Privacy Header to the egress side if it exists in the ingress SIP INVITE header        |
| Enable DIV      | Never: Do not pass SIP Division Header to the egress side                                                        |
|                 | Pass Through: Always pass SIP Division Header to the egress side if it exists in the ingress SIP INVITE header   |
| Display<br>Name |                                                                                                    |

# Billing

This tab is used to set the way to count the amount in billing.

### Screenshot: Billing

| Rounding:                  |   |
|----------------------------|---|
| Up                         | • |
| Rounding Decimal Places:   |   |
| б                          |   |
| Determine Jurisdiction By: |   |
| LRN                        | • |
| Billing                    |   |

| Field Name                | Description                                                                    |  |  |  |
|---------------------------|--------------------------------------------------------------------------------|--|--|--|
| Use RPID as Caller ID     | Use RPID display on UI as Caller ID.                                           |  |  |  |
| Rounding                  | The way to rounding the Decimals.                                              |  |  |  |
|                           | Up: For example 5.5 will be rounded up to 6                                    |  |  |  |
|                           | Down: For example 5.5 will be rounded down to 5                                |  |  |  |
| Rounding Decimal Places   | The position of a digit to the right of a decimal point which will be rounded. |  |  |  |
| Determine Jurisdiction By | There are two options:                                                         |  |  |  |
|                           | LRN: Determine by Location Routing Number                                      |  |  |  |
|                           | <b>DNIS:</b> Determine by the number of callee.                                |  |  |  |

### **Replace Action**

This tab is used to define the action the replace the ANI/DNIS number by the others one when it meet criteria.

Screenshot: Replace Action

# **Replace Action**

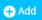

|      |            | ANI Manipulation  |                   |                  |                | DNIS Manipulation  |                    |                   |        |
|------|------------|-------------------|-------------------|------------------|----------------|--------------------|--------------------|-------------------|--------|
| Туре |            | Match Criteria    |                   | Change to        | Match Criteria |                    |                    | Change to         | Action |
|      | ANI Prefix | ANI Min<br>Length | ANI Max<br>Length | Change to<br>ANI | DNIS Prefix    | DNIS Min<br>Length | DNIS Max<br>Length | Change to<br>DNIS |        |
| ANI  | <b>v</b>   |                   |                   |                  |                |                    |                    |                   | 0      |
| 4    |            |                   |                   |                  |                |                    |                    |                   | ۱.     |

| Field Name | Description                                                                                         |  |  |  |
|------------|----------------------------------------------------------------------------------------------------|--|--|--|
| Туре       | Type of object that the action will be applied to. It includes: ANI, DNIS and Both.                 |  |  |  |
| Prefix     | Set the prefix criteria. If the ANI has prefix match with this value, the action will be performed. |  |  |  |

| Min       | Set the min of ANI length. If the length of ANI in this range (between min and max), the action will be performed.   |  |  |  |  |
|-----------|----------------------------------------------------------------------------------------------------|--|--|--|--|
| Мах       | Set the max of ANI length. If the length of ANI in this range (between min and max), the action will be performed.   |  |  |  |  |
| Change To | Define the action by providing the number. If match criteria, this number will replaced old ANI number.              |  |  |  |  |
| Prefix    | Set the prefix criteria. If the DNIS has prefix match with this value, the action will be performed.                 |  |  |  |  |
| Min       | Set the min of DNIS length. If the length of DNIS in this range (between min and max), the action will be performed. |  |  |  |  |
| Мах       | Set the max of DNIS length. If the length of DNIS in this range (between min and max), the action will be performed. |  |  |  |  |
| Change To | Define the action by providing the number. If match criteria, this number will replaced old DNIS number.             |  |  |  |  |
| Action    | Action performed on the record.                                                                                      |  |  |  |  |

### Related pages

Getting started

• Introduction

### Popular Topics

- documentation-space-sample
  - featured

### **Recently Updated Pages**

API Documentation Jan 29, 2020 • created by Titus B Carrier Template Oct 05, 2019 • updated by Anonymous • view change Oct 05, 2019 • updated by Anonymous • view change Commission Report Oct 05, 2019 • updated by Anonymous • view change Commission Report Oct 05, 2019 • updated by Anonymous • view change